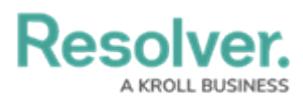

## **Generating a HAR File**

Last Modified on 09/26/2023 3:00 pm EDT

## **Overview**

A HAR file is an HTTP Archive file that logs/tracks information between a web browser and a website. Some errors in Resolver are not tracked in Papertrail™ (e.g., browser related) A user can generate a HAR file to obtain logging information regarding these errors. When contacting support, users may be requested to create a HAR file and provide this file to support.

## **Generating a HAR File**

1. From the screen you received the error message on, click the **F12** key on your keyboard or click the right mouse button on the screen and select **Inspect** from the **Context Menu**.

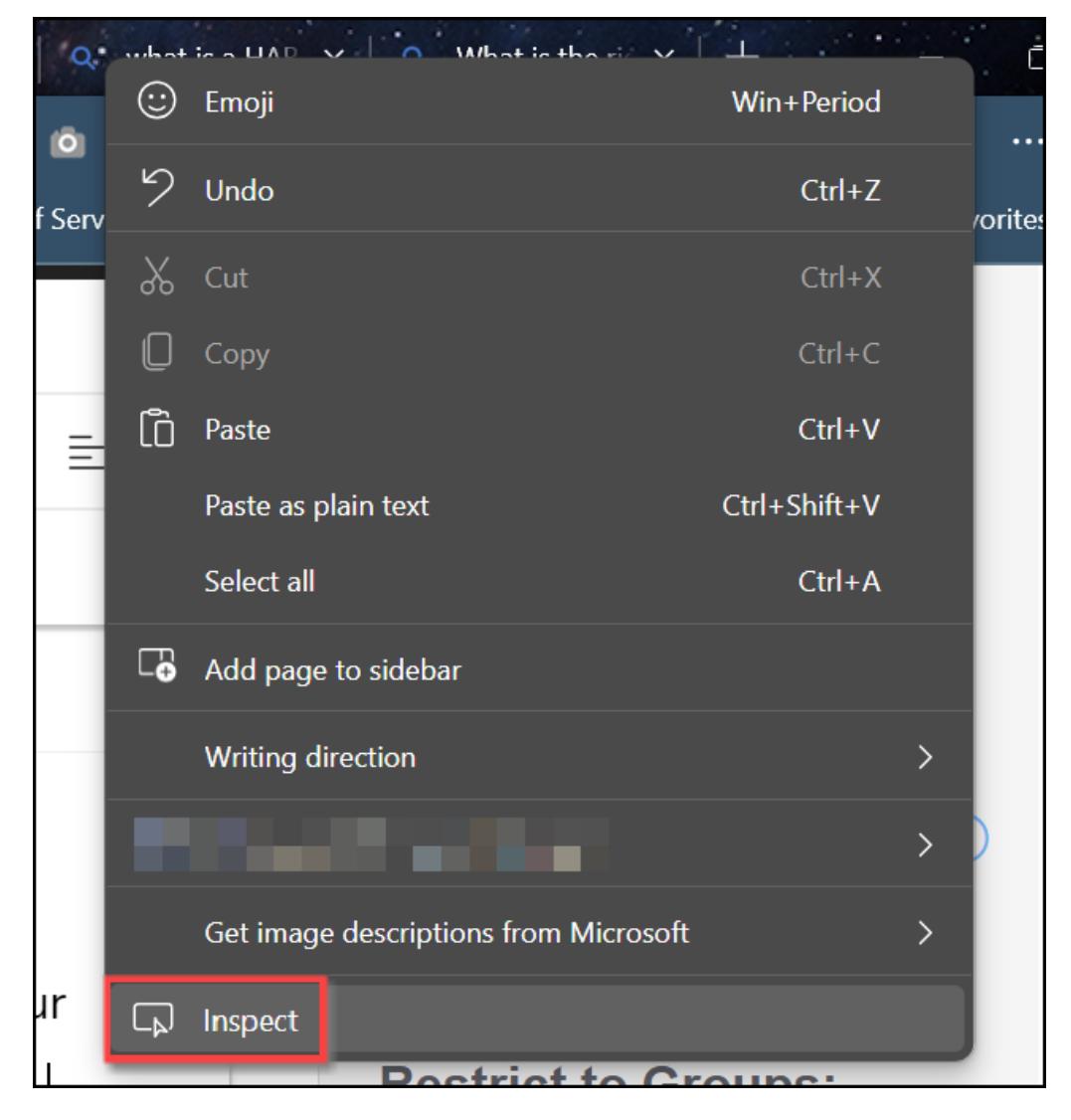

Content Menu

2. From the **Elements** tab, click the **More** icon.

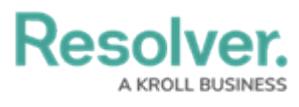

| لی_                                                                                                | 问                                                                                                    | Welcome                                                     | Elements               | Console |  |                        |  | $\bullet$ 99+ $\circledcirc$ $\circledcirc$ $\circledcirc$ $\cdot \times$ |   |                      |  |
|----------------------------------------------------------------------------------------------------|----------------------------------------------------------------------------------------------------|-------------------------------------------------------------|------------------------|---------|--|------------------------|--|---------------------------------------------------------------------------|---|----------------------|--|
|                                                                                                    | ec161c6d57ae488b"><br><input name="content_article" type="hidden" value=""/><br><input name="linked_article" type="hidden" value=""/><br><input name="dopen" type="hidden" value="1690847105"/><br><input id="create-new-version-save-article" name="creat&lt;br&gt;e-new-version-save-article" type="hidden" value="true"/><br><input id="save-action" name="save-action" type="hidden" value=""/><br>I <div class="article-left-col"> s</div>                                                                                                    |                                                             |                        |         |  |                        |  |                                                                           |   |                      |  |
|                                                                                                    | $\blacktriangleright$ <div class="article-right-col"><math>\cdots</math></div> == \$0<br><div class="clear-both"></div><br><input name="csrf-token" type="hidden" value="4561bfba69abce6f40140cf&lt;br&gt;d6785adb11462aec715dfb3bfaf4a154a4c8edfa5"/><br>$\langle$ /form><br>▶ <div aria-hidden="true" class="modal fade" id="internal-note-modal" role="di&lt;br&gt;alog" tabindex="-1"> </div><br>▶ <div aria-hidden="true" aria-labelledby="myModalLabel" class="modal fade" id="permalink-settings" role="dia&lt;/td&gt;&lt;td&gt;&lt;/td&gt;&lt;/tr&gt;&lt;tr&gt;&lt;td&gt;&lt;/td&gt;&lt;td colspan=8&gt;log" tabindex="-1"> . </div> |                                                             |                        |         |  |                        |  |                                                                           |   |                      |  |
| Inter-ixed-bar form#app-article-editor-form.article-editor-panel.dirtylisten div.article-right-col |                                                                                                    |                                                             |                        |         |  |                        |  |                                                                           |   |                      |  |
| <b>Styles</b>                                                                                      |                                                                                                    | Computed                                                    | Layout Event Listeners |         |  | <b>DOM Breakpoints</b> |  | Properties                                                                | ≫ |                      |  |
| <b>Filter</b>                                                                                      |                                                                                                    |                                                             |                        |         |  |                        |  | :hov .cls $+$ $\quad \  \  \, \mathbb{P}$ $\  \  \, \oplus$               |   |                      |  |
| element.style {                                                                                    |                                                                                                    |                                                             |                        |         |  |                        |  |                                                                           |   |                      |  |
|                                                                                                    | @media (max-width: 1199px)<br>.kb-article.article-right-col {<br>app-f7e7b7aeed.css:1                                                                                                    |                                                             |                        |         |  |                        |  |                                                                           |   |                      |  |
| padding: $\triangleright$ 30px 10px;                                                               |                                                                                                    |                                                             |                        |         |  |                        |  |                                                                           |   |                      |  |
|                                                                                                    | @media (max-width: 1385px)<br>.kb-article .article-right-col {<br>app-f7e7b7aeed.css:1                                                                                                    |                                                             |                        |         |  |                        |  |                                                                           |   |                      |  |
| width: 24%;<br>margin-left: 76%;                                                                   |                                                                                                    |                                                             |                        |         |  |                        |  |                                                                           |   |                      |  |
|                                                                                                    |                                                                                                    |                                                             |                        |         |  |                        |  |                                                                           |   |                      |  |
|                                                                                                    |                                                                                                    | @media (max-width: 1439px)<br>.hg-body .article-right-col { |                        |         |  |                        |  |                                                                           |   | app-f7e7b7aeed.css:1 |  |

More Icon

3. Select the **Network** link from the pop-up menu.

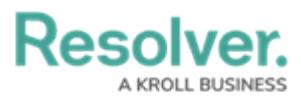

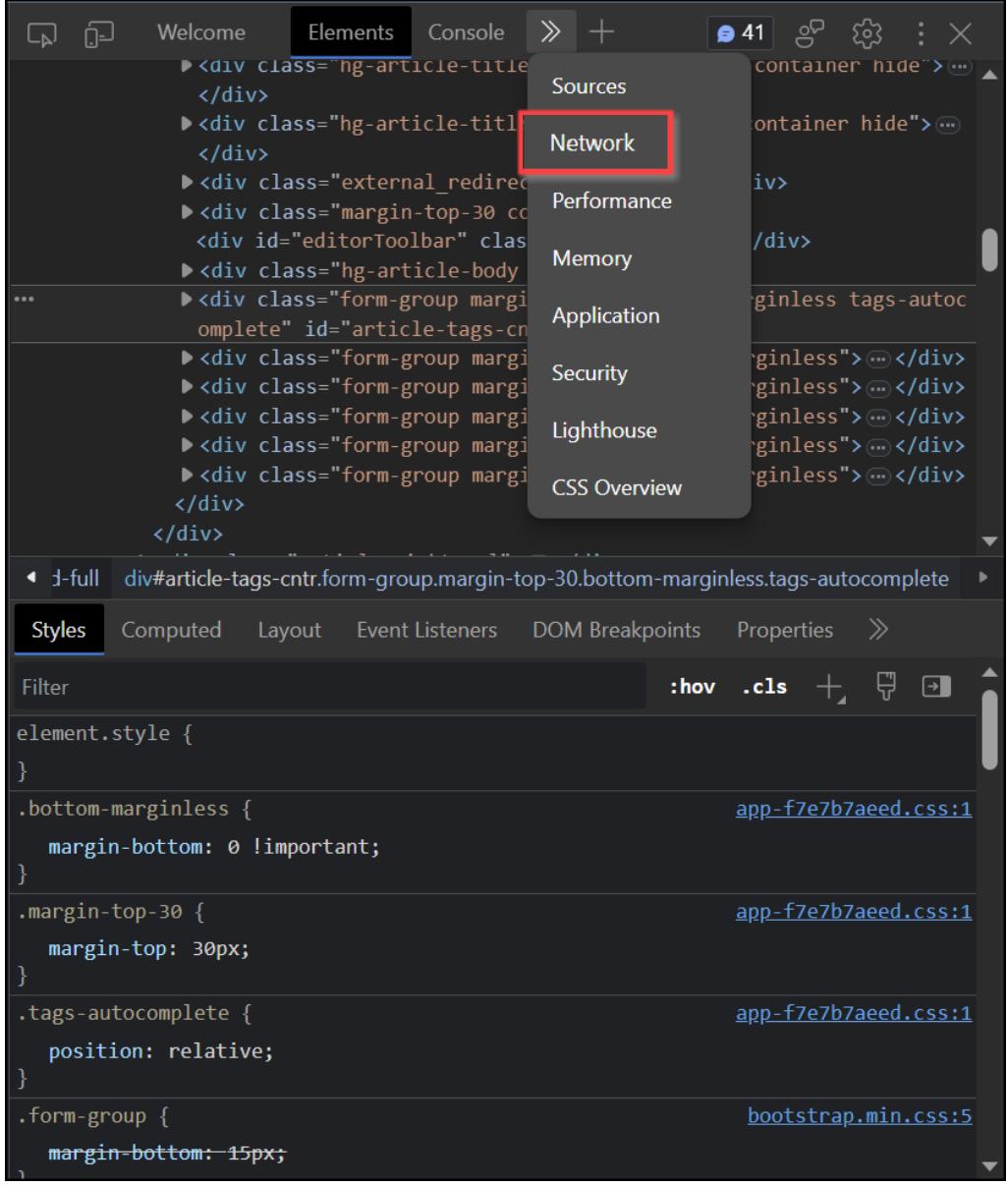

Navigation Link

4. From the **Network** tab, ensure that the **Record** button is red (enabled). Click the **Record** button to enable the record function if the **Record** button is not automatically enabled.

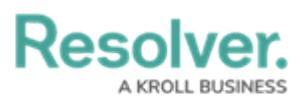

| Welcome Elements Network $\times$ $\gg$<br>$+$ 275 $e^{\circ}$<br>છે<br>Ċņ<br>لط                         |                         |
|----------------------------------------------------------------------------------------------------|-------------------------|
| $\frac{1}{n-1}$ Q $\Box$ Preserve log $\Box$ Disable cache No throttling<br>不<br>$\widehat{\mathcal{A}}$ | స్ట్ర<br>$\overline{1}$ |
| □ Invert □ Hide data URLs<br>Filter                                                                      |                         |
| All Fetch/XHR JS CSS Img Media Font Doc WS Wasm Manifest Other                                           |                         |
| $\Box$ Has blocked cookies $\Box$ Blocked Requests $\Box$ 3rd-party requests                             |                         |
| 10000 ms<br>20000 ms<br>30000 ms<br>40000 ms<br>50000 ms                                                 |                         |
| المناول المعارض الأوالي المناور<br>all the company of the com-<br><b>Contract</b><br>$\pm$ 1             |                         |
| <b>Name</b><br>Sta Type Initiator Size Time Ful Waterfall                                                |                         |
| ٠                                                                                                    | 4                       |
|                                                                                                    | d                       |
|                                                                                                    | 1                       |
|                                                                                                    | 1                       |
|                                                                                                    | 4                       |
| ۰                                                                                                    | п                       |
|                                                                                                    | п<br>4                  |
| $\Box$                                                                                                   | 4                       |
| $\Box$                                                                                                   | 0                       |
| $\Box$                                                                                                   | 4                       |
| □                                                                                                    | 4                       |
|                                                                                                    | 4                       |
|                                                                                                    | 4                       |
| $\Box$                                                                                                   | ıl                      |
| $\Box$                                                                                                   | 4                       |
| n                                                                                                    |                         |
| 66 requests 18.5 kB transferred 5.9 kB resources                                                         |                         |

Record Button

5. Click the **Preserve Log** button.

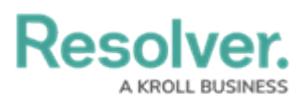

| Ġ<br>ᇈ                                          | Welcome                                                     |                        |                                     | Network $\times$ $\rightarrow$ $+$ $\bullet$ 6 $\bullet$ 9 $\bullet$ 64 $\circ$ | දිරි   |        |
|-------------------------------------------------|-------------------------------------------------------------|------------------------|-------------------------------------|---------------------------------------------------------------------------------|--------|--------|
| $\bigcirc$                                      | $\overline{=}$<br>$\bigcirc$                                |                        |                                     | $\Box$ Preserve log $\Box$ Disable cache No throttling                          | ିହ     |        |
| Filter                                          |                                                             |                        | $\Box$ Invert $\Box$ Hide data URLs |                                                                                 |        |        |
| <b>All</b>                                      |                                                             |                        |                                     | Fetch/XHR JS CSS Img Media Font Doc WS Wasm Manifest Other                      |        |        |
| H                                               | Has blocked cookies   Blocked Requests   3rd-party requests |                        |                                     |                                                                                 |        |        |
| $100$ ms                                        | 200 ms                                                      | 300 ms                 | 400 ms                              | 500 ms<br>600 ms                                                                | 700 ms | 800 ms |
|                                                 |                                                             |                        |                                     |                                                                                 |        |        |
|                                                 |                                                             |                        |                                     |                                                                                 |        |        |
| <b>Name</b>                                     |                                                             | Sta   Type   Initiator | <b>Size</b>                         | Time   Ful   Waterfall                                                          |        |        |
|                                                 |                                                             |                        |                                     | d                                                                               |        |        |
|                                                 |                                                             |                        |                                     | ٠                                                                               |        |        |
|                                                 |                                                             |                        |                                     | Щ<br>4                                                                          |        |        |
|                                                 |                                                             |                        |                                     | п,                                                                              |        |        |
|                                                 |                                                             |                        |                                     |                                                                                 | Π      |        |
|                                                 |                                                             |                        |                                     |                                                                                 | Π      |        |
|                                                 |                                                             |                        |                                     |                                                                                 |        |        |
|                                                 |                                                             |                        |                                     |                                                                                 |        |        |
|                                                 |                                                             |                        |                                     |                                                                                 |        |        |
|                                                 |                                                             |                        |                                     |                                                                                 |        |        |
|                                                 |                                                             |                        |                                     |                                                                                 |        |        |
|                                                 |                                                             |                        |                                     |                                                                                 |        |        |
|                                                 |                                                             |                        |                                     |                                                                                 |        |        |
|                                                 |                                                             |                        |                                     |                                                                                 |        |        |
|                                                 |                                                             |                        |                                     |                                                                                 |        |        |
| 7 requests 58.6 kB transferred 209 kB resources |                                                             |                        |                                     |                                                                                 |        |        |

Preserve Log Button

6. Click the **Clear Network Log** button to clear the **Network** tab log.

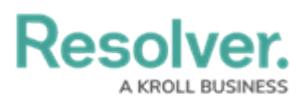

| Welcome<br>لما<br>لاو                           | Network $\,\times\,$                                                         | $\mathbb{R}$ + <b>86 49 64</b> 8    |                    | \$                     |  |  |
|-------------------------------------------------|------------------------------------------------------------------------------|-------------------------------------|--------------------|------------------------|--|--|
| ☺<br>(■                                         | $\text{Q} \quad \Box$ Preserve log $\quad \Box$ Disable cache No throttling  |                                     |                    | 不<br><u>ැ දි</u><br>જે |  |  |
| Filter                                          |                                                                              | $\Box$ Invert $\Box$ Hide data URLs |                    |                        |  |  |
| All                                             | Fetch/XHR JS CSS Img Media Font Doc WS Wasm Manifest Other                   |                                     |                    |                        |  |  |
|                                                 | $\Box$ Has blocked cookies $\Box$ Blocked Requests $\Box$ 3rd-party requests |                                     |                    |                        |  |  |
| 100 ms                                          | 200 ms<br>300 ms                                                             | 400 ms<br>500 ms                    | 600 ms             | 700 ms<br>800 ms       |  |  |
|                                                 |                                                                              |                                     |                    |                        |  |  |
| <b>Name</b>                                     | Sta   Type   Initiator                                                       | <b>Size</b>                         | Time Ful Waterfall |                        |  |  |
|                                                 |                                                                              |                                     | H                  |                        |  |  |
|                                                 |                                                                              |                                     | 4<br>Щ             |                        |  |  |
|                                                 |                                                                              |                                     | ٠I                 |                        |  |  |
|                                                 |                                                                              |                                     | 0                  |                        |  |  |
|                                                 |                                                                              |                                     |                    | Л                      |  |  |
|                                                 |                                                                              |                                     |                    |                        |  |  |
|                                                 |                                                                              |                                     |                    |                        |  |  |
|                                                 |                                                                              |                                     |                    |                        |  |  |
|                                                 |                                                                              |                                     |                    |                        |  |  |
|                                                 |                                                                              |                                     |                    |                        |  |  |
|                                                 |                                                                              |                                     |                    |                        |  |  |
|                                                 |                                                                              |                                     |                    |                        |  |  |
|                                                 |                                                                              |                                     |                    |                        |  |  |
|                                                 |                                                                              |                                     |                    |                        |  |  |
| 7 requests 58.6 kB transferred 209 kB resources |                                                                              |                                     |                    |                        |  |  |

Clear Network Log Button

- 7. Reproduce the error using the browser screen you are currently recording while leaving the **Network** tab open.
- 8. When you have fully reproduced the error, click the right mouse button and select **Save all as HAR with content** link from the **Content Menu**.

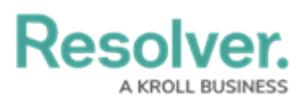

| Elements<br>Welcome<br>ήJ<br>لما | Network $\times$<br>$\gg$                                               | †  ● 99+   ලු<br>દ્ર્છેડે    |
|----------------------------------|-------------------------------------------------------------------------|------------------------------|
|                                  | $\mathbb{Q} \quad \Box$ Preserve log $\Box$ Disable cache No throttling | 不<br>$\widehat{\mathcal{F}}$ |
| Filter                           | $\Box$ Invert $\Box$ Hide data URLs                                     |                              |
| All                              | Fetch/XHR JS CSS Img Media Font Doc WS Wasm Manifest Other              |                              |
|                                  | Has blocked cookies   Blocked Requests   3rd-party requests             |                              |
| 5000 ms<br>10000 ms              | 15000 ms<br>20000 ms                                                    | 25000 ms<br>300              |
|                                  |                                                                         |                              |
| <b>Name</b>                      | Sta Type Initiator Size Time Ful Waterfall                              |                              |
|                                  | Open in new tab                                                         | ıl                           |
|                                  | <b>Edit and Resend</b>                                                  | d                            |
|                                  |                                                                         | 4<br>п                       |
|                                  | Clear browser cache                                                     | 1                            |
|                                  | Clear browser cookies                                                   |                              |
|                                  | Copy                                                                    | 1<br>$\rightarrow$           |
|                                  |                                                                         |                              |
|                                  | <b>Block request URL</b>                                                | 4                            |
|                                  | <b>Block request domain</b>                                             | 1                            |
|                                  | <b>Replay XHR</b>                                                       |                              |
|                                  | Sort By                                                                 | ⋋                            |
|                                  | <b>Header Options</b>                                                   |                              |
|                                  | Save all as HAR with content                                            |                              |
| 192 requests 64.8 kB transferred | Override headers                                                        |                              |

Save all as HAR with Content Link